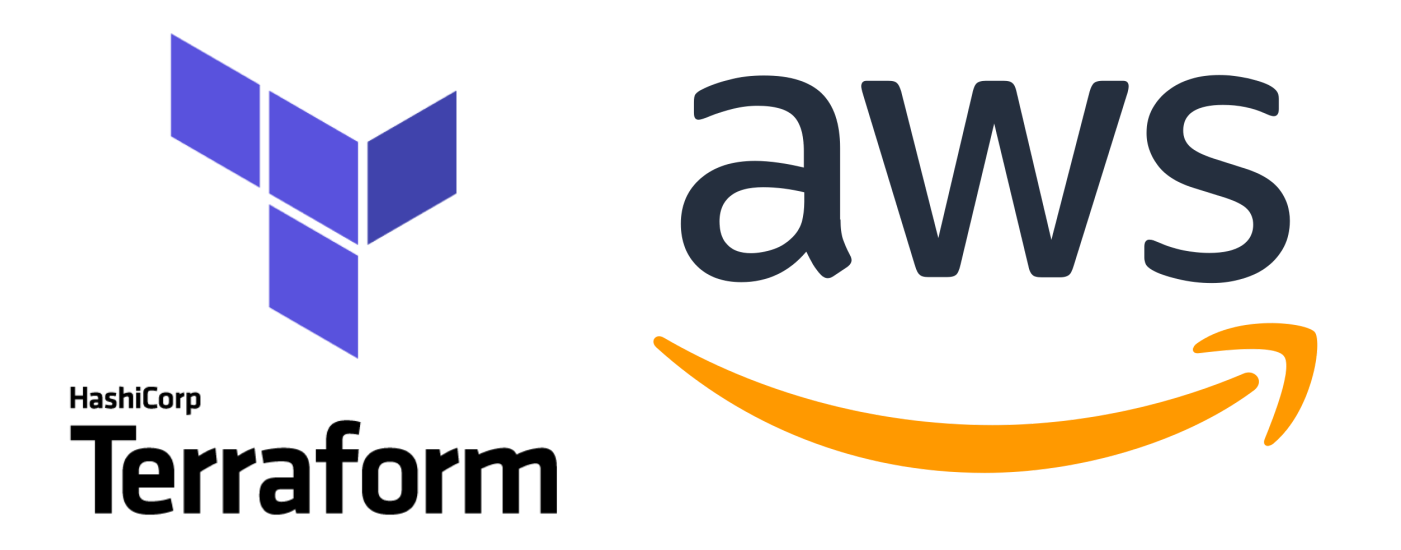

#### AWS Terraform Workshop

#### Build AWS Resources with Infrastructure as Code

#### **Introductions**

- Your Name
- Job Title
- Automation Experience
- Favorite Text Editor

#### The Slide Deck

Follow along on your own computer at this link:

<https://git.io/JerH6>

#### Table of Contents

- 1. Intro to Terraform & Demo
- 2. Terraform Basics

#### **R** Lab - Setup and Basic Usage

- 3. Terraform In Action: plan, apply, destroy
- 4. Organizing Your Terraform Code

#### $\leftrightarrow$  Lab - Terraform in Action

5. Provision and Configure AWS Instances

#### A Lab - Provisioning with Terraform

- 6. Manage and Change Infrastructure State
- 7. Terraform Cloud

#### ⚗️Lab - Terraform Remote State

# Chapter 1 Introduction to Terraform

#### How to Provision an AWS Instance

Let's look at a few different ways you could provision a new AWS Instance. Before we start we'll need to gather some basic information including (but not limited to):

- Instance Name
- Operating System (Image)
- VM Size
- Geographical Location (Region)
- Security Groups

## Method 1: AWS Console (GUI)

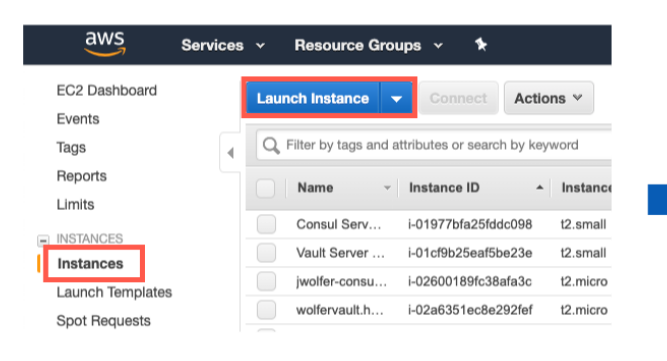

#### aws Services v Resource Groups v  $*$ 1. Choose AMI 2. Choose Instance Type 3. Configure Instance 4. Add Storage 5. Add Tags 6. Configure Security Group 7. Review Step 1: Choose an Amazon Machine Image (AMI) An AMI is a template that contains the software configuration (operating system, application server, and applications) required to launch your insta Q. Ubuntu Quick Start (9) Ubuntu Server 18.04 LTS (HVM), SSD Volume Type - ami-0d5d9d301c853a04a (64-) My AMIs (50) G) Ubuntu Server 18.04 LTS (HVM),EBS General Purpose (SSD) Volume Type. Support available from 0 AWS Marketplace (251) t device type: ebs Virtualization type: hvm ENA Enabled: Yes Community AMIs (12146) Ubuntu Server 16.04 LTS (HVM), SSD Volume Type - ami-0d03add87774b12c5 (64-Free tier only (i) Ubuntu Server 16.04 LTS (HVM).EBS General Purpose (SSD) Volume Type, Support available from Free fler eligible oot device type: ebs Virtualization type: hvm ENA Enabled: Yes Ubuntu Server 16.04 LTS (HVM) with SQL Server 2017 Standard - ami-02b56ead77 ര Microsoft SQL Server 2017 Standard edition on Ubuntu Server 16.04 LTS. The AMI also comes pre Root device type: ebs Virtualization type: hym ENA Enabled: Yes NET Core 2.1 with Ubuntu Server 18.04 - Version 1.0 - ami-f4f4cf91. NET Core 2.1 and the PowerShell 6.0 pre-installed to run your .NET Core applications on Ubuntu 1. Free tier eligible Root device type: ebs Virtualization type: hym ENA Enabled: Yes Deep Learning AMI (Ubuntu 16.04) Version 25.3 - ami-015cha4cac78bfd3d  $\bullet$ MXNet-1.5.0, TensorFlow-1.14, PyTorch-1.2, Keras-2.2, Chainer-6.1, Caffe/2-0.8, Theano-1.0 & CN https://aws.amazon.com/sagemaker Root device type: ebs Virtualization type: hvm ENA Enabled: Yes Deep Learning Base AMI (Ubuntu 16.04) Version 20.0 - ami-02c00a594d15c44c4  $\epsilon$ Comes with foundational platform of NVidia CUDA, cuDNN, NCCL, GPU Drivers, Intel MKL-DNN at https://aws.amazon.com/sagemaker Root device type: ebs Virtualization type: hym ENA Enabled: Yes Ubuntu Server 14.04 LTS (HVM), SSD Volume Type - ami-0c929bde1796e1484 Ubuntu Server 14.04 LTS (HVM), EBS General Purpose (SSD) Volume Type. Support available from Free tier eligible t device type: ebs Virtualization type: hvm ENA Enabled: Yes

#### Copyright © 2021 HashiCorp 6 / 83

#### Method 1: AWS Portal (GUI)

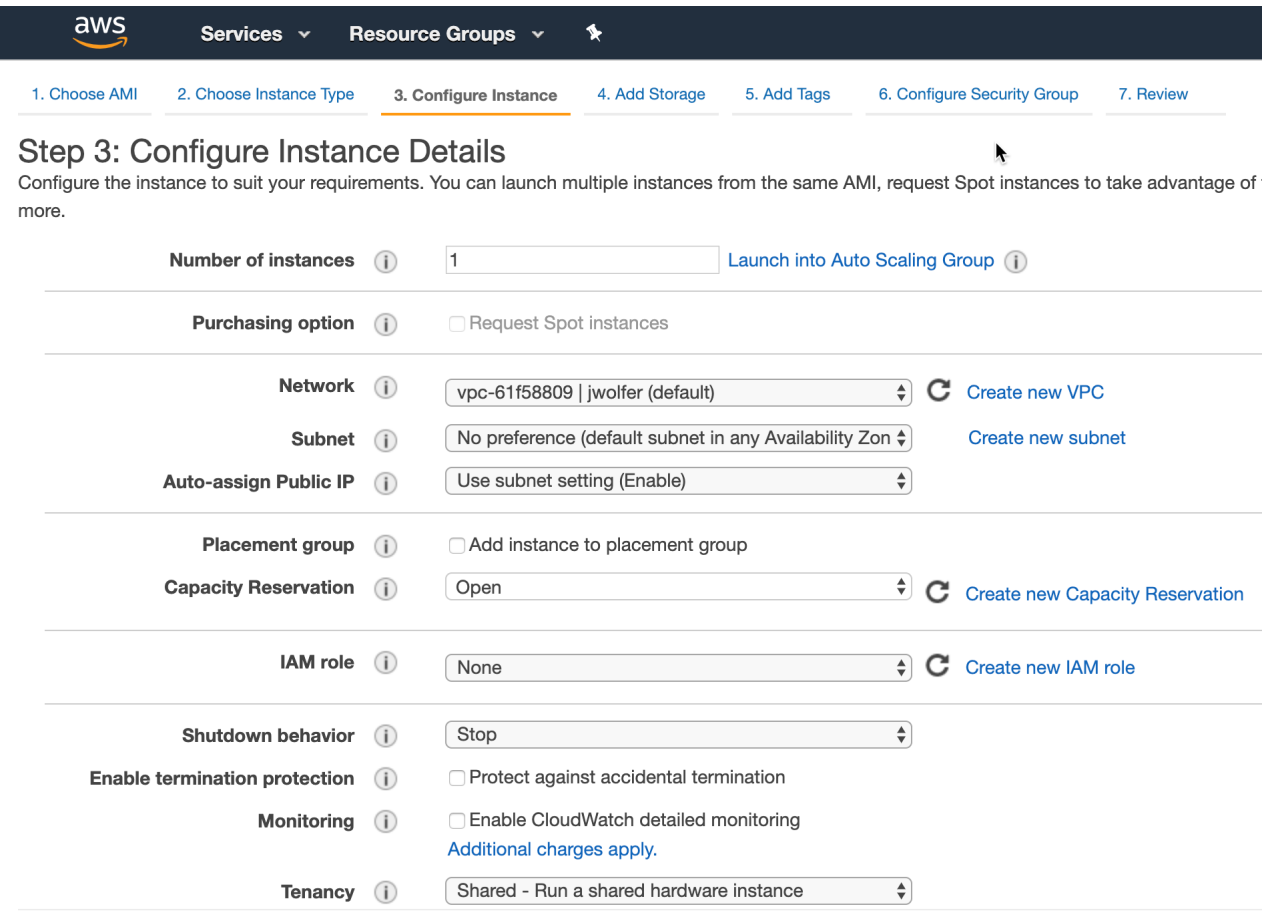

#### Method 2: CloudFormation Templates

{

```
 "AWSTemplateFormatVersion" : "2010-09-09",
 "Description" : "AWS CloudFormation Sample Template EC2InstanceWithSecurityGroupSample: Crea
  "Parameters" : {
    "KeyName": {
       "Description" : "Name of an existing EC2 KeyPair to enable SSH access to the instance",
       "Type": "AWS::EC2::KeyPair::KeyName",
       "ConstraintDescription" : "must be the name of an existing EC2 KeyPair."
    },
 }
}
```
CloudFormation Templates provide a consistent and reliable way to provision AWS resources. JSON is easy for computers to read, but can be challenging for humans to edit and troubleshoot. The contract of the contract of the contract of the contract of the contract of the contract of the contract of the contract of the contract of the contract of the contract of the contract of the contract

#### Method 3: Provision with Terraform

```
resource aws_instance "web" {
 ami = data.aws ami.ubuntu.id
  instance_type = "t2.micro"
 tags = {
   Name = "He110Wor1d" }
}
```
Example Terraform code for building an AWS instance.

# What is Terraform?

```
resource aws_instance "catapp" {
 ami = data.aws ami.ubuntu.id instance_type = var.instance_type
 tags = \{Name = "\S{var.prefix}-meow"
  }
```
- Executable Documentation
- Human and machine readable
- Easy to learn
- Test, share, re-use, automate
- Works on all major cloud providers

#### What is Infrastructure as Code?

Infrastructure as Code (IaC) is the process of managing and provisioning cloud infrastructure with machine-readable definition files.

Think of it as executable documentation.

• Provide a codified workflow to create infrastructure

- Provide a codified workflow to create infrastructure
- Change and update existing infrastructure

- Provide a codified workflow to create infrastructure
- Change and update existing infrastructure
- Safely test changes using **terraform plan** in dry run mode

- Provide a codified workflow to create infrastructure
- Change and update existing infrastructure
- Safely test changes using **terraform plan** in dry run mode
- Integrate with application code workflows (Git, CI/CD tools)

- Provide a codified workflow to create infrastructure
- Change and update existing infrastructure
- Safely test changes using **terraform plan** in dry run mode
- Integrate with application code workflows (Git, CI/CD tools)
- Provide reusable modules for easy sharing and collaboration

- Provide a codified workflow to create infrastructure
- Change and update existing infrastructure
- Safely test changes using **terraform plan** in dry run mode
- Integrate with application code workflows (Git, CI/CD tools)
- Provide reusable modules for easy sharing and collaboration
- Enforce security policy and organizational standards

- Provide a codified workflow to create infrastructure
- Change and update existing infrastructure
- Safely test changes using **terraform plan** in dry run mode
- Integrate with application code workflows (Git, CI/CD tools)
- Provide reusable modules for easy sharing and collaboration
- Enforce security policy and organizational standards
- Fnable collaboration between different teams

#### Other Infrastructure as Code Tools

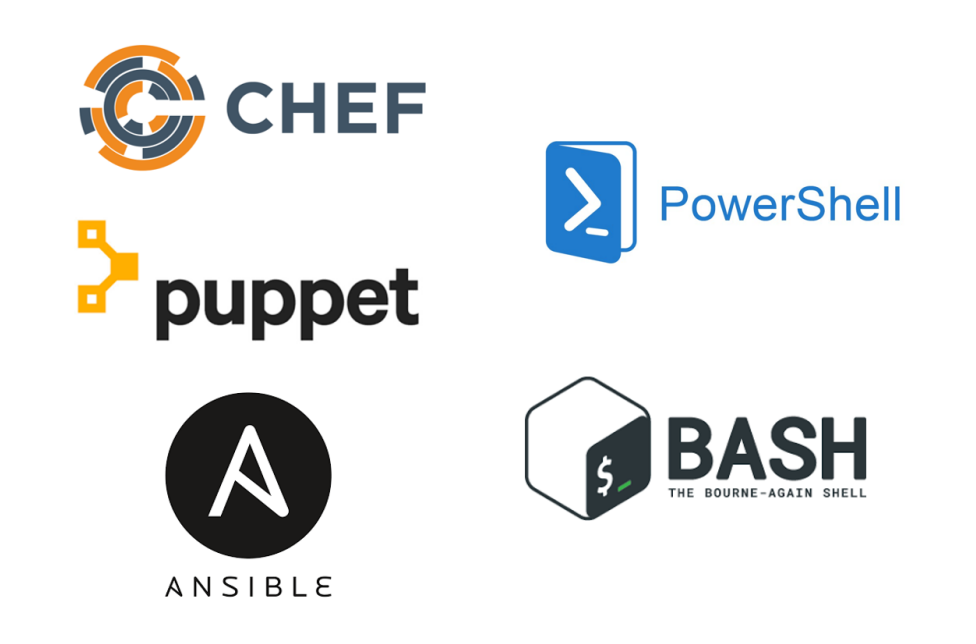

These tools work well for configuring the operating system and application. They are not purpose-built for provisioning cloud infrastructure and platform services.

#### Native Cloud Provisioning Tools

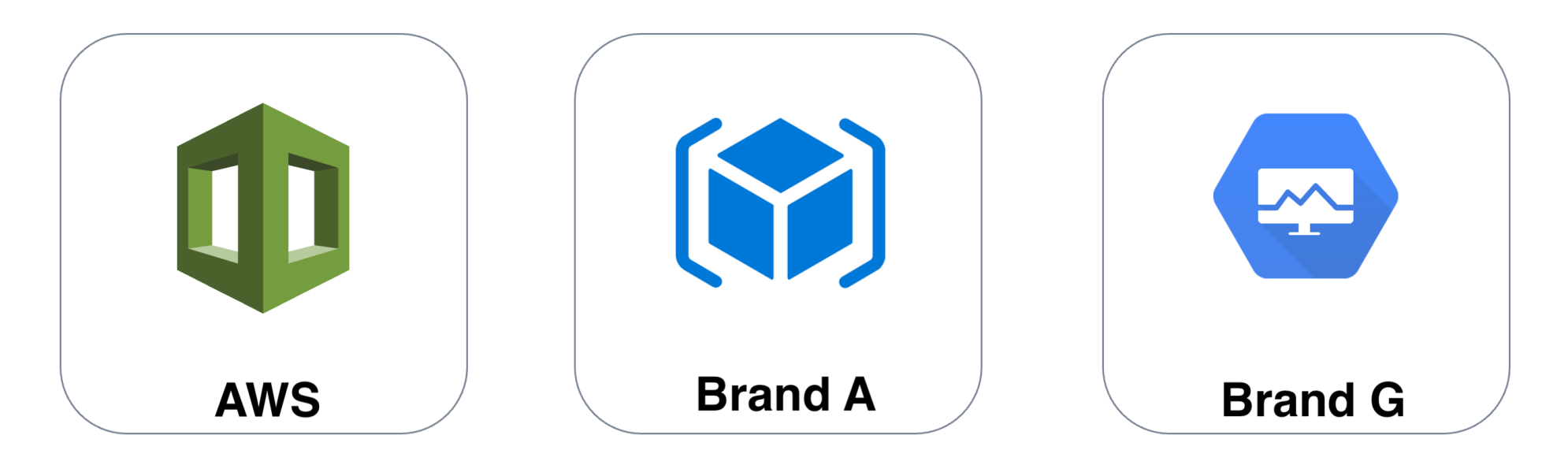

Each cloud has its own YAML or JSON based provisioning tool.

Terraform can be used across all major cloud providers and VM hypervisors.

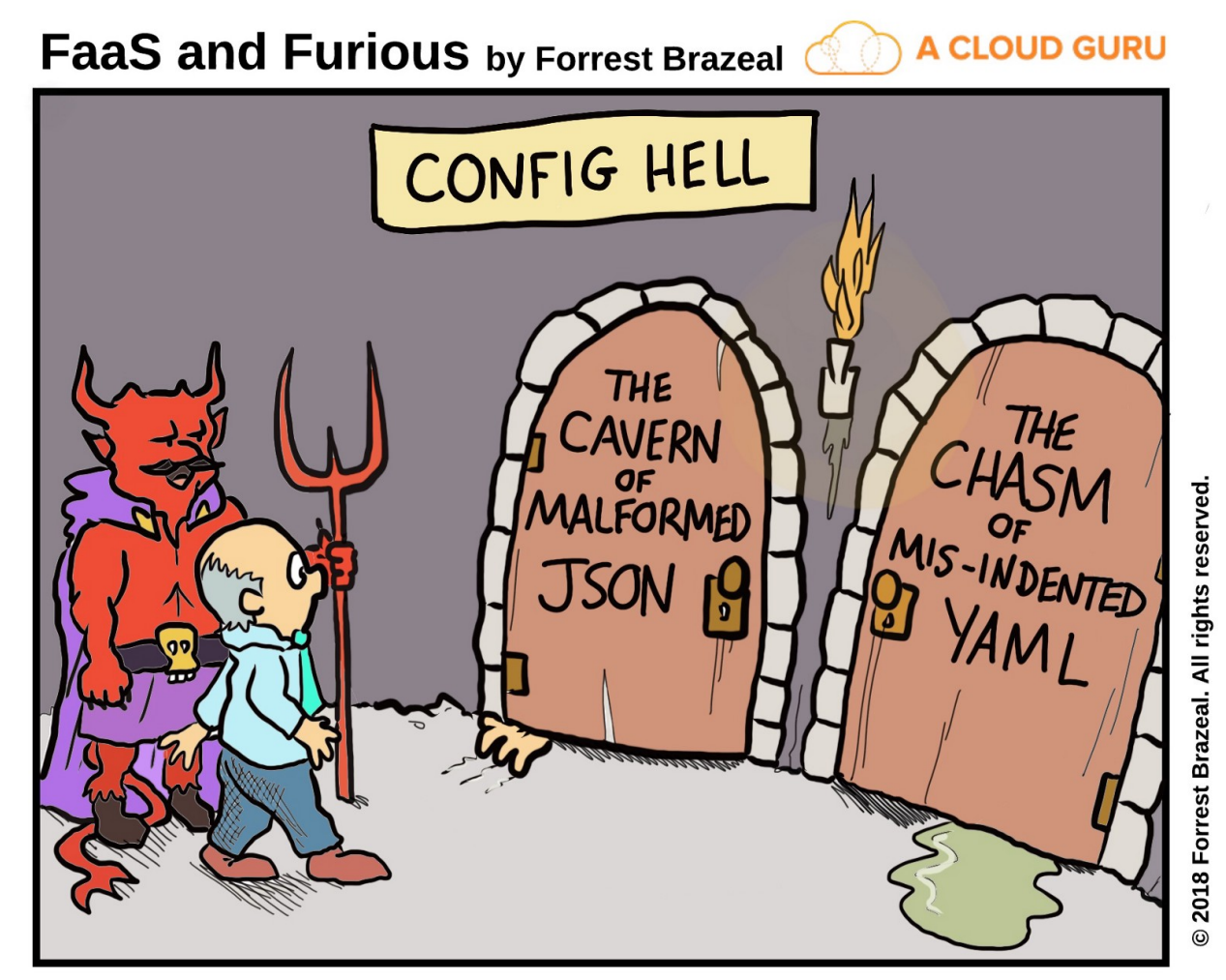

"Come on, make up your mind or it's back to the Sinkhole of Nested XML."

#### Terraform vs. JSON

CFT JSON:

"name": "{ "Fn::Join" : [ "-", [ PilotServerName, vm ] ] }",

Terraform:

name = "\${var.PilotServerName}-vm"

Terraform code (HCL) is easy to learn and easy to read. It is also 50-70% more compact than an equivalent JSON configuration.

# Why Terraform?

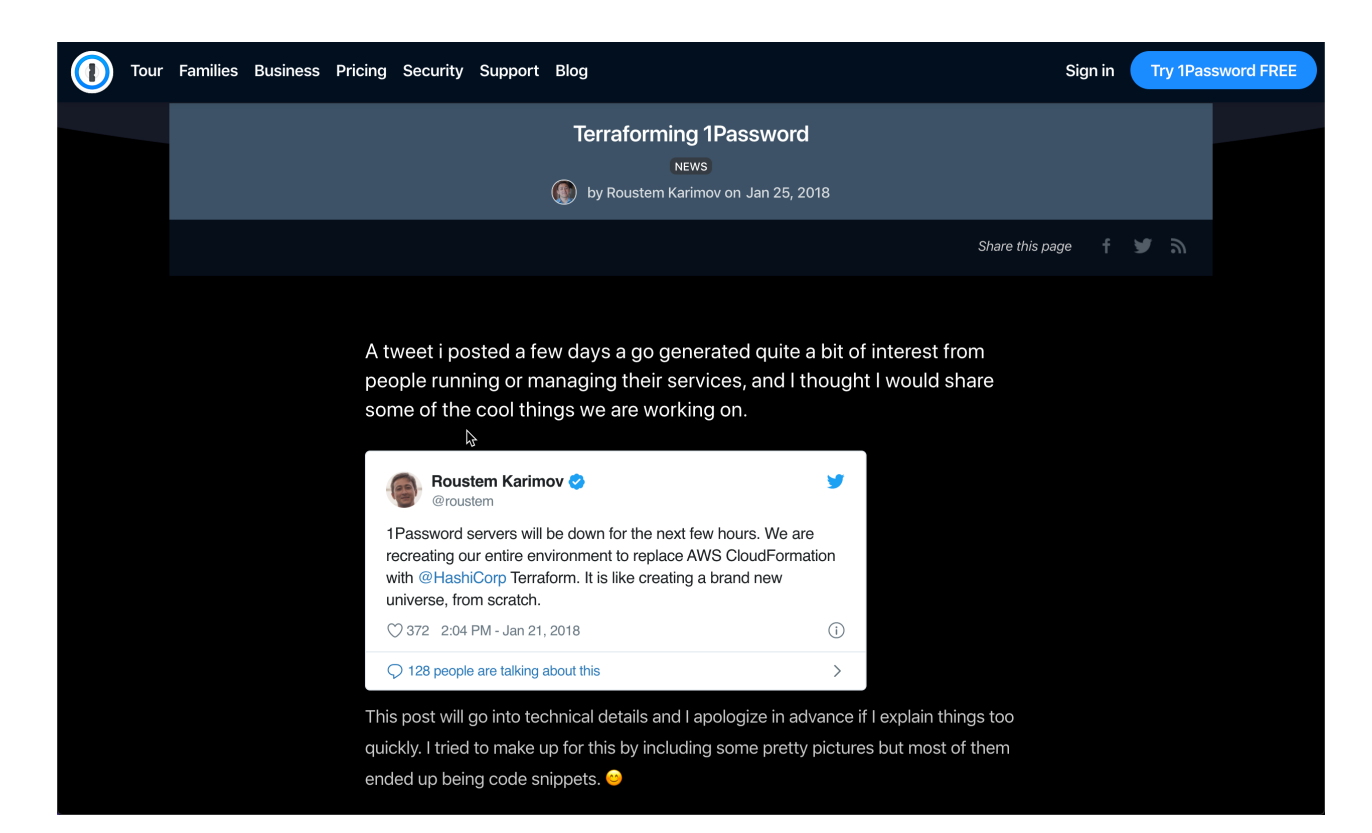

#### <https://blog.1password.com/terraforming-1password/>

Supports multi-cloud & hybrid infrastructure

- Supports multi-cloud & hybrid infrastructure
- Migrate from other cloud providers

- Supports multi-cloud & hybrid infrastructure
- Migrate from other cloud providers
- Increase provisioning speed

- Supports multi-cloud & hybrid infrastructure
- Migrate from other cloud providers
- Increase provisioning speed
- Improve efficiency

- Supports multi-cloud & hybrid infrastructure
- Migrate from other cloud providers
- Increase provisioning speed
- Improve efficiency
- Reduce risk

# Live Demo

# Chapter 2 Terraform Basics

#### What is Terraform?

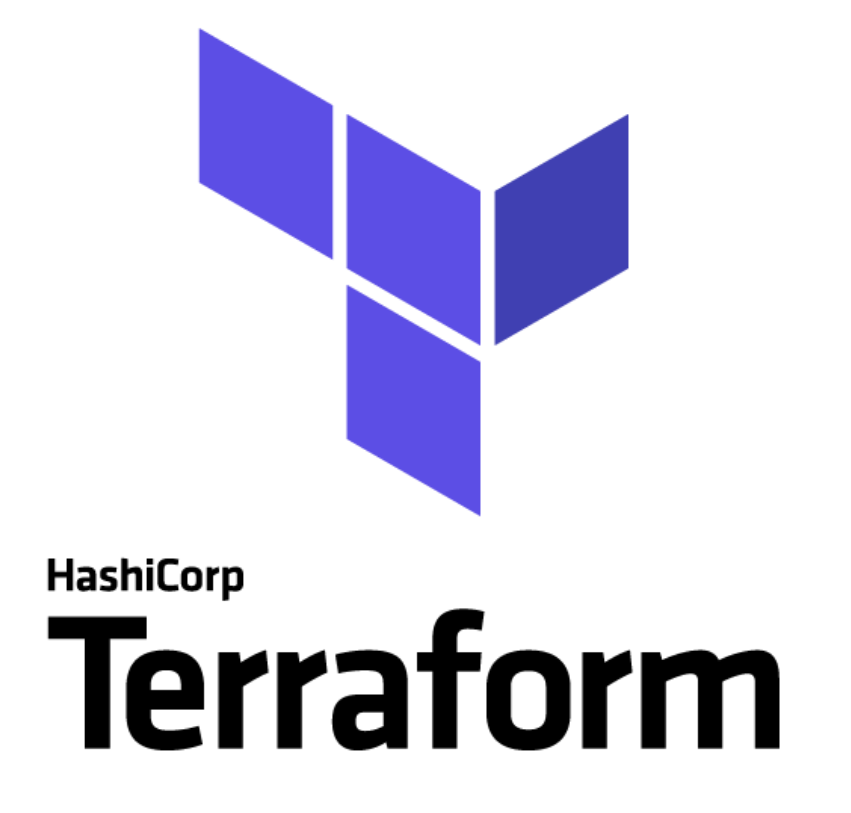

Terraform is an open source provisioning tool.

It ships as a single binary which is written in Go. Terraform is cross platform and can run on Linux, Windows, or MacOS.

Installing terraform is easy. You simply download a zip file, unzip it, and run it.

#### Terraform Command Line

Terraform is a command line tool.

Terraform commands are either typed in manually or run automatically from a script.

The commands are the same whether you are on Linux or Windows or MacOS.

Terraform has subcommands that perform different actions.

# Basic Terraform Commands terraform version terraform help terraform init terraform plan terraform apply terraform destroy

### Terraform Help

\$ terraform help

```
Usage: terraform [-version] [-help] <command> [args]
```
Common commands:

...

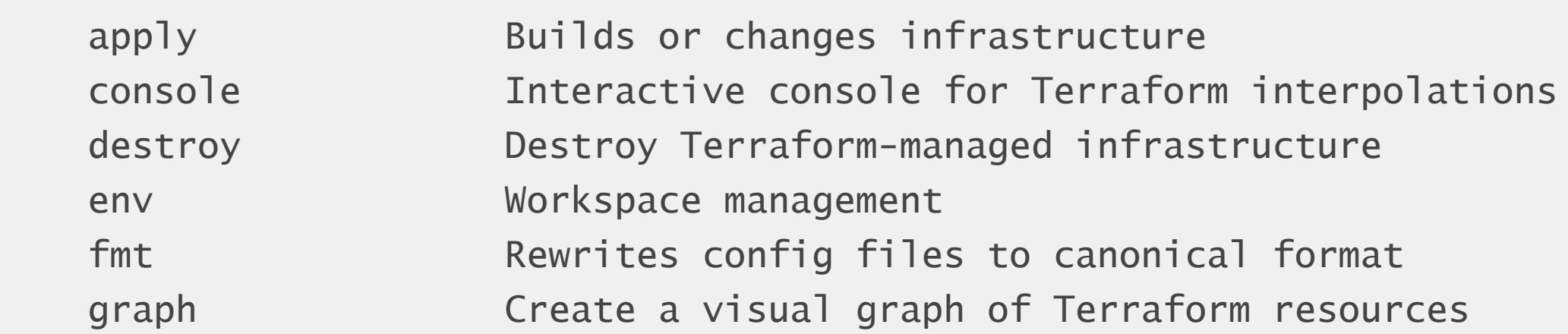

Type terraform subcommand help to view help on a particular subcommand.

#### Terraform Code

```
resource aws_vpc "main" {
  cidr_block = "10.0.0.0/16"
  instance_tenancy = "dedicated"
}
```
Terraform code is based on the **HCL2 toolkit**. HCL stands for HashiCorp Configuration Language.

Terraform code, or simply *terraform* is a declarative language that is specifically designed for provisioning infrastructure on any cloud or platform.
## Terraform Comments

Line Comments begin with an octothorpe $\check{ }$ , or pound symbol:  $\#$ 

# This is a line comment.

Block comments are contained between /\* and \*/ symbols.

/\* This is a block comment. Block comments can span multiple lines. The comment ends with this symbol: \*/

\* Yes, it really is called an **[octothorpe](https://www.merriam-webster.com/dictionary/octothorpe)**.

## Terraform Workspaces

A terraform workspace is simply a folder or directory that contains terraform code.

Terraform files always end in either a \*.tf or \*.tfvars extension.

Most terraform workspaces contain a minimum of three files:

main.tf - Most of your functional code will go here. **variables.tf** - This file is for storing variables. outputs.tf - Define what is shown at the end of a terraform run.

## Terraform Init

#### \$ terraform init

Initializing provider plugins...

- Checking for available provider plugins...
- Downloading plugin for provider "aws" (hashicorp/aws) 2.35.0...

```
provider.aws: version = " \rightarrow 2.35"
```
Terraform has been successfully initialized!

Terraform fetches any required providers and modules and stores them in the .terraform directory. If you add, change or update your modules or providers you will need to run init again.

...

## Terraform Plan

#### \$ terraform plan

An execution plan has been generated and is shown below.

Terraform will perform the following actions:

- # aws\_vpc.main will be created
- + resource "aws\_vpc" "main" {
	-
	- -
	- + instance\_tenancy = "dedicated"
- $+$  arn  $+$  arn  $=$  (known after apply)
- + cidr\_block = "10.0.0.0/16"
	-

Preview your changes with terraform plan before you apply them.

...

}

## Where are Variables Defined?

Terraform variables are placed in a file called variables.tf. Variables can have default settings. If you omit the default, the user will be prompted to enter a value. Here we are *declaring* the variables that we intend to use.

```
variable "prefix" {
  description = "This prefix will be included in the name of most resoure
}
variable "instance_tenancy" {
  description = "A tenancy option for instances launched into the VPC."
 default = "dedicated"}
```
## How are Variables Set?

Once you have some variables defined, you can set and override them in different ways. Here is the level of precedence for each method.

This list goes from highest precedence (1) to lowest (5).

- 1. Command line flag run as a command line switch
- 2. Configuration file set in your terraform.tfvars file
- 3. Environment variable part of your shell environment
- 4. Default Config default value in variables.tf
- 5. User manual entry if not specified, prompt the user for entry

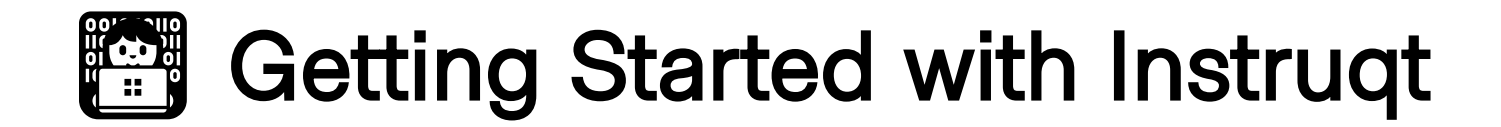

Instrugt is the HashiCorp training platform. Visit the link below for a short tutorial, or if you're already familiar with Instruqt you can skip to the next slide.

https://instrugt.com/instrugt/tracks/getting-started-with-instrugt

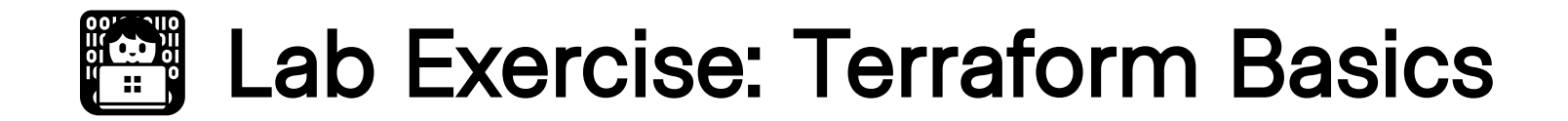

In this lab you'll learn how to set up your editor, use the Terraform command line tool, integrate with AWS, and do a few dry runs with different settings.

Your instructor will provide the URL for the lab environment.

STOP after you complete the second quiz.

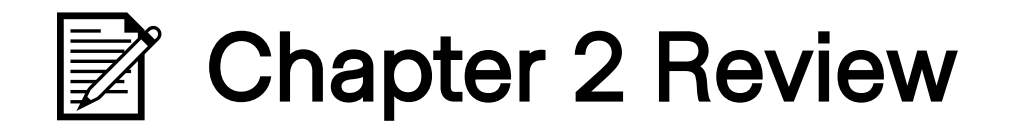

In this chapter we:

- Used the **terraform init** command
- Ran the **terraform** plan command
- Learned about variables
- Set our tenancy and prefix

# Chapter 3 Terraform in Action

## Anatomy of a Resource

Every terraform resource is structured exactly the same way.

```
resource type "name" {
  parameter = "foo"
  parameter2 = "bar"
 list = ['one", "two", "three"]}
```

```
resource = Top level keywordtype = Type of resource. Example: aws_instance.
name = Arbitrary name to refer to this resource. Used internally by
terraform. This field cannot be a variable.
```
## Terraform Provider Configuration

The terraform core program requires at least one provider to build anything.

You can manually configure which version(s) of a provider you would like to use. If you leave this option out, Terraform will default to the latest available version of the provider.

```
provider "aws" {
 version = "=2.35.0"}
```
## Versioning Operators

- = (or no operator): exact version equality
- !=: version not equal
- \**>**, >=, <, <=: version comparison

-  $\sim$ : pessimistic constraint, constraining both the oldest and newest version allowed.  $\sim$  0.9 is equivalent to  $>$ = 0.9, < 1.0, and  $\sim$  0.8.4 is equivalent to  $>= 0.8.4,  $< 0.9$$ 

Re-usable modules should constrain only the minimum allowed version, such as  $>= 2.35.0$ .

### Terraform Apply

\$ terraform apply

An execution plan has been generated and is shown below.

Terraform will perform the following actions:

```
 # aws_vpc.main will be created
  + resource "aws_vpc" "main" {
     + cidr_block = "10.0.0.0/16"
    + instance_tenancy = "dedicated"
 ...
    + tags = {
        + "Name" = "main"
 }
    }
Plan: 1 to add, 0 to change, 0 to destroy.
```
terraform apply runs a plan and then if you approve, it applies the changes.

Copyright © 2021 HashiCorp 49 / 83

#### Terraform Destroy

\$ terraform destroy

An execution plan has been generated and is shown below.

Terraform will perform the following actions:

```
 # aws_vpc.main will be destroyed
```
- resource "aws\_vpc" "main" {
	- $-$  cidr\_block  $=$  "10.0.0.0/16" -> null - instance\_tenancy  $=$  "dedicated" -> null

```
 ...
   - tags = {
     - "Name" = "main"
    \} -> null
   }
```
Plan: 0 to add, 0 to change, 1 to destroy.

#### terraform destroy does the opposite. If you approve, your infrastructure is destroyed.

Copyright © 2021 HashiCorp 50 / 83

## Terraform Format

Terraform comes with a built in code formatter/cleaner. It can make all your margins and list indentation neat and tidy. Beauty works better.

terraform fmt

Simply run it in a directory containing \*.tf files and it will tidy up your code for you.

#### Terraform Data Sources

```
data "aws_ami" "ubuntu" {
   most_recent = true
   filter {
    name = "name" values = ["ubuntu/images/hvm-ssd/ubuntu-trusty-14.04-amd64-server-*"]
   }
   filter {
    name = "virtualization-type"values = \lceil "hvm" \rceil }
   owners = ["099720109477"] # Canonical
}
```
Data sources are a way of querying a provider to return an existing resource, so that we can access its parameters for our own use.

### Terraform Dependency Mapping

Terraform can automatically keep track of dependencies for you. Look at the two resources below. Note the highlighted lines in the aws\_instance resource. This is how we tell one resource to refer to another in terraform.

```
resource aws_key_pair "my-keypair" {
 key\_name = "my-keypair" public_key = file(var.public_key)
}
resource "aws_instance" "web" {
 ami = data.aws\_ami.ubuntu.id instance_type = "t2.micro"
 key_name = aws_{key\_pair.my-keypair.name}
```
## Organize Your Terraform Code

Terraform will read any file in your workspace that ends in a .tf extension, but the convention is to have a main.tf, variables.tf, and outputs.tf. You may add more tf files if you wish.

main.tf variables.tf outputs.tf

Let's take a closer look at each of these files.

### The Main File

The first file is called main.tf. This is where you normally store your terraform code. With larger, more complex infrastructure you might break this up across several files.

```
# This is the main.tf file.
resource aws_vpc "main" {
  cidr_block = var.cidr_block
  instance_tenancy = var.instance_tenancy
}
resource aws_subnet "main" {
 vpc_id = aws_vpc.main.id cidr_block = var.cidr_block
  }
}
...
```
#### The Variables File

The second file is called variables.tf. This is where you define your variables and optionally set some defaults.

```
variable "cidr_block" {
  description = "The address space that is used within the VPC. Changing this forces a new res
}
variable "instance_tenancy" {
   description = "A tenancy option for instances launched into the VPC. Acceptable values are '
  default = "dedicated"}
```
### The Outputs File

The outputs file is where you configure any messages or data you want to show at the end of a terraform apply.

```
output "catapp_url" {
   value = "http://${aws_route53_record.hashicat.fqdn}"
}
output "private_key" {
  value = "${tls_private_key.hashicat.private_key_pem}"
}
```
## Terraform Dependency Graph

The terraform resource graph visually depicts dependencies between resources.

The region and prefix variables are required to create the resource group, which is in turn required to build the virtual network.

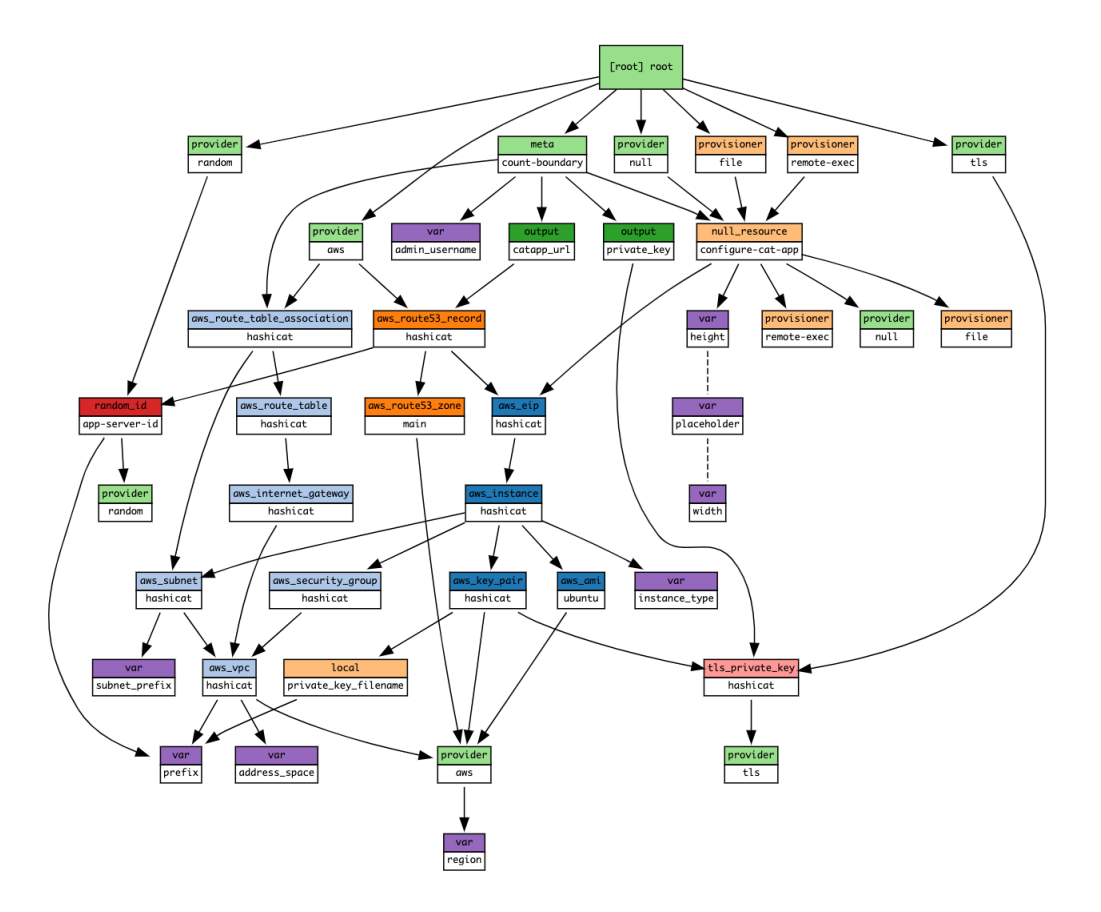

## Lab Exercise: Terraform in Action

Let's use Terraform to build, manage, and destroy AWS resources. In this lab exercise you'll build the HashiCat application stack by running the terraform apply command.

STOP after you complete the third quiz.

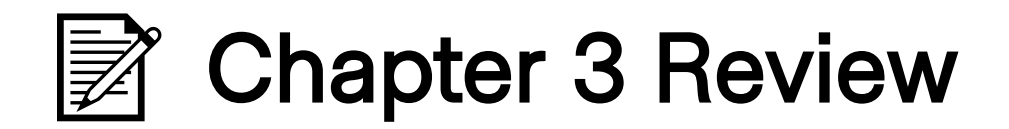

In this chapter we:

- Learned about Terraform resources
- Ran terraform plan, graph, apply and destroy
- Learned about dependencies
- Viewed a graph of the lab
- Looked at main.tf, variables.tf and outputs.tf
- Built the Meow World application

# Chapter 4

#### Provision and Configure AWS Instances

## Using Terraform Provisioners

Once you've used Terraform to stand up a virtual machine or container, you may wish to configure your operating system and applications. This is where provisioners come in. Terraform supports several different types of provisioners including: Bash, Powershell, Chef, Puppet, Ansible, and more.

<https://www.terraform.io/docs/provisioners/index.html>

### The File Provisioner

The Terraform file provisioner copies files onto the remote machine.

```
provisioner "file" {
    source = "files/"destination = "/home/\frac{1}{2} /var.admin_username}/"
     connection {
        type = "ssh"
        user = var.username
         private_key = file(var.ssh_key)
        host = \frac{1}{2} = \frac{1}{2} = \frac{1}{2} = \frac{1}{2} = \frac{1}{2} = \frac{1}{2} = \frac{1}{2} = \frac{1}{2} = \frac{1}{2} = \frac{1}{2} = \frac{1}{2} = \frac{1}{2} = \frac{1}{2} = \frac{1}{2} = \frac{1}{2} = \frac{1}{2} = \frac{1}{2} = \frac{1}{2} =
     }
}
```
Note the connection block of code inside the provisioner block. The file provisioner supports both SSH and WinRM connections.

#### The Remote Exec Provisioner

The remote exec provisioner allows you to execute scripts or other programs on the target host. If it's something you can run unattended (for example, a software installer), then you can run it with remote exec.

```
provisioner "remote-exec" {
   inline = [
     "sudo chown -R ${var.admin_username}:${var.admin_username} /var/www/html",
    "chmod +x * . sh".
     "PLACEHOLDER=${var.placeholder} WIDTH=${var.width} HEIGHT=${var.height} PREFIX=${var.prefi
   ]
...
}
```
In this example we're running a few commands to change some permissions and ownership, and to run a script with some enviroment variables. Copyright © 2021 HashiCorp **64 / 83 Copyright Control of Automobile Control** 64 / 83

#### Terraform & Config Management Tools

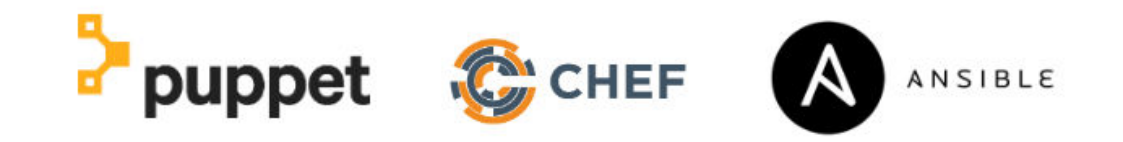

Terraform works well with common config management tools like Chef, Puppet or Ansible.

Run Puppet with 'local-exec': <https://www.terraform.io/docs/provisioners/local-exec.html>

Terraform and Ansible - Better Together: <https://github.com/scarolan/ansible-terraform>

## Terraform Provisioner Tips

Terraform provisioners like remote-exec are great when you need to run a few simple commands or scripts. For more complex configuration management you'll want a tool like Chef or Ansible.

Provisioners only run the first time a Terraform run is executed. In this sense, they are not idempotent. If you need ongoing state management of VMs or servers that are long-lived, we recommend using a config management tool.

On the other hand, if you want immutable infrastructure you should consider using our **[Packer](https://packer.io/)** tool.

## **Feart Lab Exercise: Provisioners, Variables and Outputs**

In part two of the lab we'll use a provisioner to install a new software package. We will also explore variables and outputs.

Return to the training lab and continue where you left off.

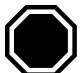

STOP after you complete the fourth quiz.

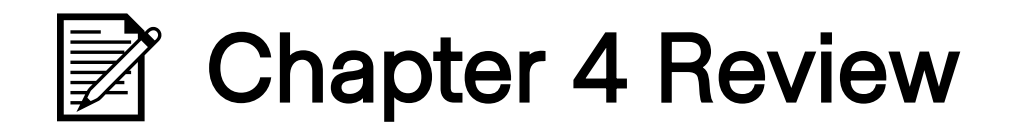

In this chapter we:

- Learned about Terraform Provisioners
- Explored the file and remote-exec provisioners
- Rebuilt our web server with a new provisioning step

# Chapter 5 Terraform State

#### Terraform State

Terraform is a *stateful* application. This means that it keeps track of everything you build inside of a **state file**. You may have noticed the terraform.tfstate and terraform.tfstate.backup files that appeared inside your working directory. The state file is Terraform's source of record for everything it knows about.

```
{
  "terraform_version": "0.12.7",
  "serial": 14,
  "lineage": "452b4191-89f6-db17-a3b1-4470dcb00607",
  "outputs": {
     "catapp_url": {
       "value": "http://go-hashicat-5c0265179ccda553.workshop.aws.hashidemos.io",
       "type": "string"
    },
  }
}
```
## Terraform Refresh

Sometimes infrastructure may be changed outside of Terraform's control.

The state file represents the *last known* state of the infrastructure. If you'd like to check and see if the state file still matches what you built, you can use the terraform refresh command.

Note that this does not update your infrastructure, it simply updates the state file.

terraform refresh
## Changing Existing Infrastructure

Whenever you run a plan or apply, Terraform reconciles three different data sources:

- 1. What you wrote in your code
- 2. The state file
- 3. What actually exists

Terraform does its best to add, delete, change, or replace existing resources based on what is in your \*.tf files. Here are the four different things that can happen to each resource during a plan/apply:

- + create
- destroy
- $-\prime$ + replace
- update in-place

#### Terraform State Quiz

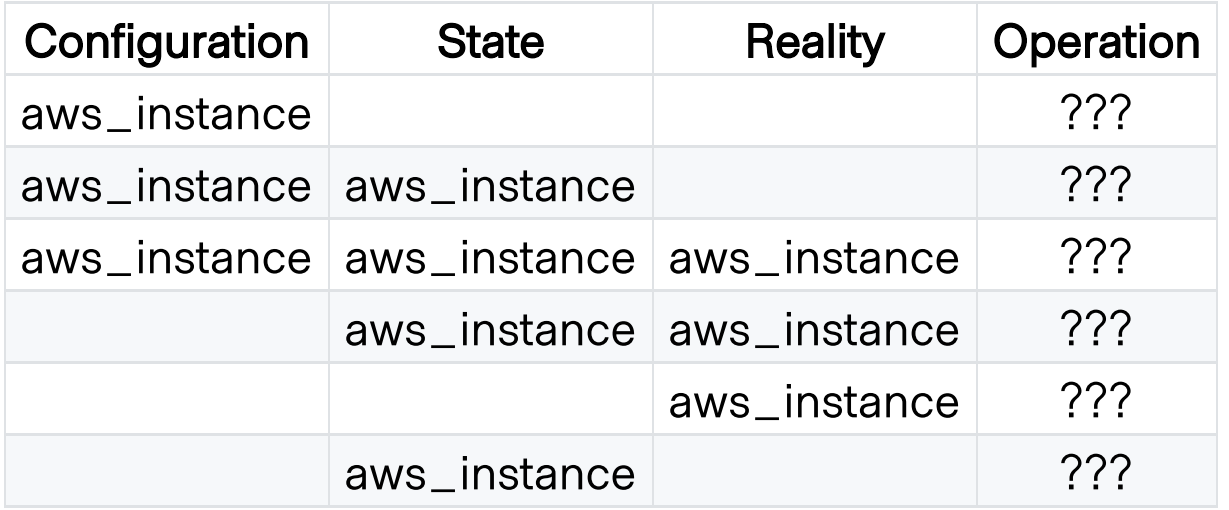

What happens in each scenario? Discuss.

### Terraform State Quiz

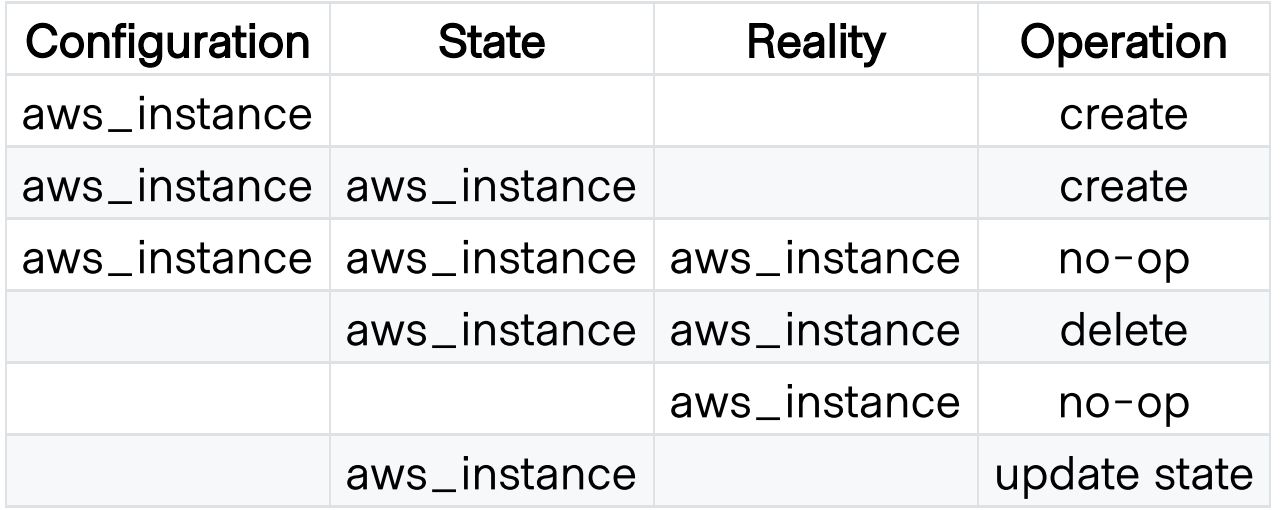

What happens in each scenario? Discuss.

# Chapter 6 Terraform Cloud

# Terraform Cloud

Terraform Cloud is a free to use SaaS application that provides the best workflow for writing and building infrastructure as code with Terraform.

- State storage and management
- Web UI for viewing and approving Terraform runs
- Private module registry
- Version Control System (VCS) integration
- CLI, API or GUI driven actions
- Notifications for run events
- Full HTTP API for automation

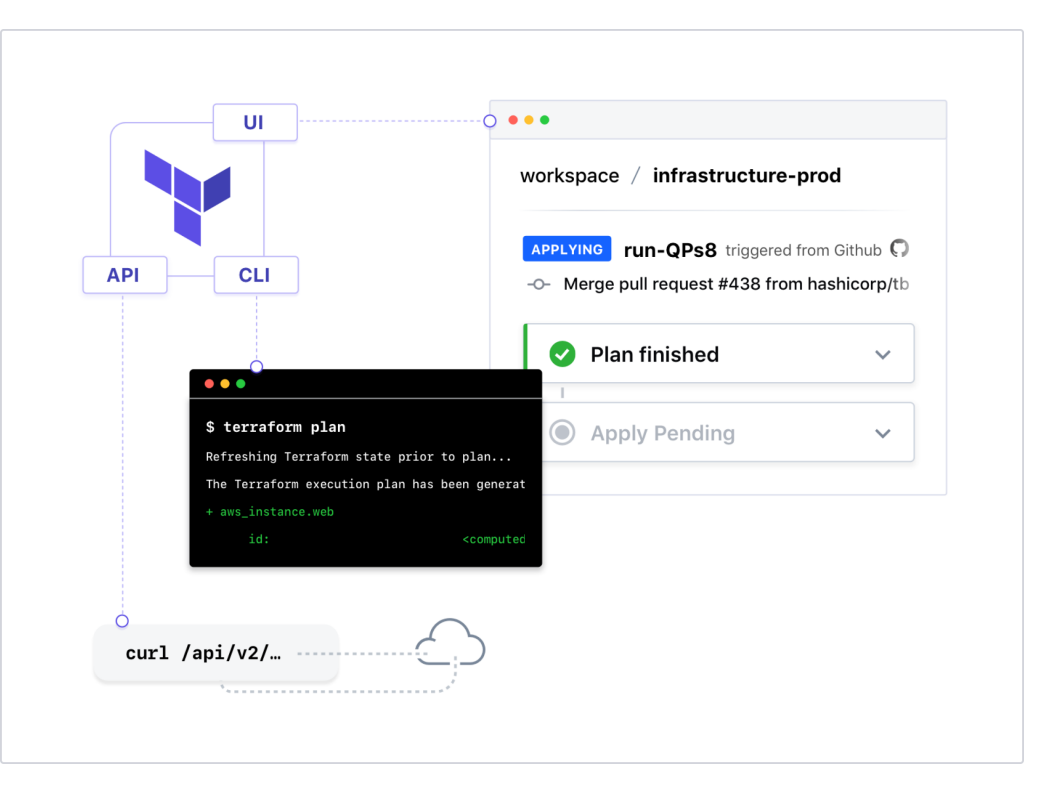

## Terraform Cloud or Terraform Enterprise?

**[Terraform](https://app.terraform.io/signup) Cloud** is a hosted application that provides features like remote state management, API driven runs, policy management and more. Many users prefer a cloudbased SaaS solution because they don't want to maintain the infrastructure to run it.

[Terraform](https://www.hashicorp.com/contact-sales/terraform) Cloud for Business utilizes the same hosted environment as Terraform Cloud, but you get the features more applicable to larger teams. Single Sign-on, Audit Logging, and the ability to Terraform on-prem resources from the cloud.

Terraform [Enterprise](https://www.hashicorp.com/go/terraform-enterprise) is the same application, but it runs in your own cloud environment or data center. Some users require more control over the Terraform Cloud application, or wish to run it in restricted networks behind corporate firewalls.

The feature list for these offerings is nearly identical. We will be using Terraform Cloud accounts for our lab exercises today.

# Terraform Remote State

By default Terraform stores its state file in the workspace directory on your laptop or workstation. This is ok for development and experimentation, but in a production environment you need to protect and store the state file safely.

Terraform has an option to store and secure your state files remotely. Terraform Cloud accounts now offer unlimited state file storage even for open source users.

All state files are encrypted (using HashiCorp Vault) and stored securely in your Terraform Cloud account. You'll never have to worry about losing or deleting your state file again.

# Terraform Cloud Execution Modes

Local Execution - Terraform commands run on your laptop or workstation and all variables are configured locally. Only the terraform state is stored remotely.

Remote Execution - Terraform commands are run in a Terraform Cloud container environment. All variables are stored in the remote workspace. Code can be stored in a Version Control System repository. Limited to 1 concurrent run for free tier users.

# Lab Exercise: Terraform Cloud

In the final part of the second lab we'll create a free Terraform Cloud account and enable remote storage of our state file.

Return to the training lab and continue where you left off.

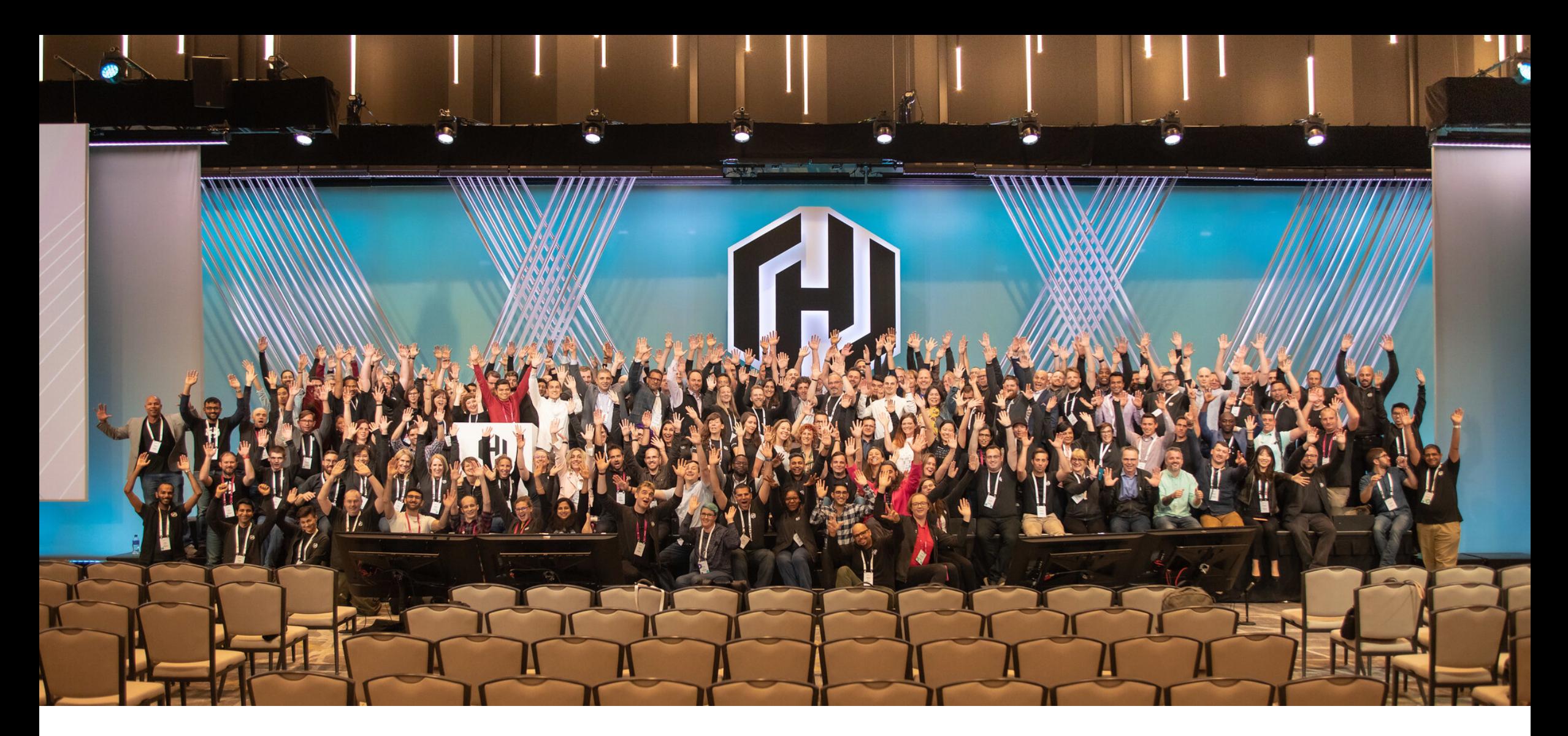

## Congratulations, you completed the workshop!

Copyright © 2021 HashiCorp 81 / 83

#### Additional Resources

If you'd like to learn more about Terraform on AWS try the links below:

HashiCorp Learning Portal <https://learn.hashicorp.com/terraform/>

Terraform - Beyond the Basics with AWS <https://aws.amazon.com/blogs/apn/terraform-beyond-the-basics-with-aws/>

Terraform AWS Provider Documentation <https://www.terraform.io/docs/providers/aws/index.html>

Link to this Slide Deck <https://git.io/JerH6>

## Workshop Feedback Survey

Your feedback is important to us!

The survey is short, we promise:

<https://bit.ly/hashiworkshopfeedback>